# **wodim**

- Objet : wodim
- Niveau requis : [débutant,](http://debian-facile.org/tag:debutant?do=showtag&tag=d%C3%A9butant) [avisé](http://debian-facile.org/tag:avise?do=showtag&tag=avis%C3%A9)
- Commentaires : Outil de gravure ISO sur CD/DVD en ligne de commande.
- Débutant, à savoir : [Utiliser GNU/Linux en ligne de commande, tout commence là !.](http://debian-facile.org/doc:systeme:commandes:le_debianiste_qui_papillonne)  $\ddot{\mathbf{\Theta}}$
- Suivi :
	- [obsolète](http://debian-facile.org/tag:obsolete?do=showtag&tag=obsol%C3%A8te)
		- o Création par **S**smolski le 24-08-2011
		- Testé par <…> le <…>
- Commentaires sur le forum : [Lien vers le forum concernant ce tuto](http://debian-facile.org/viewtopic.php?id=4233) $1$

wodim ("write optical disk media") s'appelait auparavant cdrecord  $\bigcirc$ 

## **Installation**

Installation en root bien sûr.

apt-get update && apt-get install wodim

Et si vous n'avez pas [genisoimage](http://debian-facile.org/doc:systeme:genisoimage) d'installé :

apt-get install genisoimage

## **Utilisation**

## **Obtenir des informations**

#### **Option devices**

Pour lister les lecteurs/graveurs sur notre pc :

wodim --devices

#### [retour de la commande](http://debian-facile.org/_export/code/doc:systeme:wodim?codeblock=3)

```
 wodim: Overview of accessible drives (1 found) :
 ---------------------------------------------------------------------
----
   0 dev='/dev/scd0' rwrw-- : 'Optiarc' 'DVD RW AD-7200S'
```
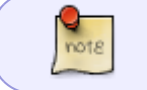

Pour avoir ce retour de commande, vos lecteurs/graveurs ne doivent pas contenir de disques.

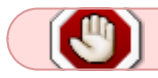

Nous considérerons le lecteur/graveur '/dev/scd0' par défaut pour la suite de ce tuto.

#### **Option -prcap**

Pour obtenir des informations sur les caractéristiques du graveur.

wodim dev=/dev/scd0 -prcap

#### **Option -atip**

Pour obtenir des informations sur un CD-ROM ou DVD-ROM inséré dans le lecteur/graveur.

umount /dev/scd0

wodim dev=/dev/scd0 -atip

#### **Quelques options suplémentaires**

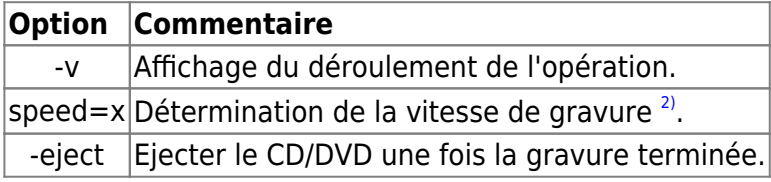

#### **Graver un CD/DVD**

#### **Créer l'image ISO du CD**

Vérifiez que la gravure fera moins que la capacité du CD-R ou RW :

syntaxe

du -sh /chemin/fichier ou répertoire

### **Créer l'ISO**

Avant de commencer à graver, il faut créer l'image ISO du CD, c'est à dire le système de fichiers qui sera gravé tel quel sur le disque. Pour cela, on utilise la commande [genisoimage](http://debian-facile.org/doc:systeme:genisoimage). Par exemple :

syntaxe

genisoimage -R -r -J --hide-rr-moved -V "Nom" -o nom.iso /chemin/fichier\_ou\_répertoire

#### **Graver une image.iso**

wodim -v speed=1 dev=/dev/scd0 image.iso

### **Effacer un CD-RW/DVD-RW**

wodim -v blank=fast dev=/dev/scd0

Pour effacer rapidement un disque, cette commande efface la TOC ([Table Of Contents\)](http://www.lagravuredecd.com/cdrfaq2.php#[2-27]), la PMA [\(Program Memory Area](http://www.lagravuredecd.com/cdrfaq2.php#[2-43-3])) et les marques d'intervalle entre pistes).

wodim -v blank=all dev=/dev/scd0

Pour effacer entièrement un disque.

En cas de disques récalcitrants, vous pouvez ajouter l'option "-force".

Ces commandes m'ont permis de récupérer des disques devenus "ingravable" suite à une utilisation (de gravure) sous windows.

La commande ultime pour récupérer un dvd est:

dvd+rw-format -force /dev/scd0

## **Graver un CD Audio**

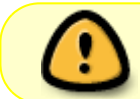

Les gravures audio lisiblent sur tous les lecteurs se pratiquent à partir de fichier son en format **.wav**

#### **Exemple**

Extraire le son d'un dvd au format wav [Mplayer - extraire\\_le\\_son](http://debian-facile.org/doc:media:mplayer)

### **Gravure finalisée**

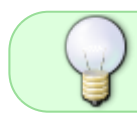

Pour conserver les pistes gravées dans le bon ordre, les nommer : track01.wav track02.wav - …

Cette méthode ajoute un blanc de deux secondes entre chaque piste.

L'**avantage** de cette méthode est qu'il est possible de réaliser un CD en plusieurs fois :

- 1. vous gravez trois pistes aujourd'hui,
- 2. quatre demain,

et lorsque tous vos morceaux préférés sont sur le CD, il ne reste plus qu'à le clôturer pour qu'il soit lisible sur n'importe quel platine CD.

L'**inconvénient** de cette méthode est le blanc de deux secondes qui n'est pas du tout pratique s'il s'agit d'une compilation où toutes les pistes s'enchaînent en fondu.

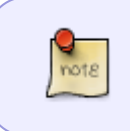

wodim clôt le CD par défaut. Si on désire créer un CD en plusieurs étapes, il faut indiquer à wodim de ne pas clôturer la session.

Se placer d'abord<sup>[3\)](#page--1-0)</sup> dans le répertoire des fichiers son .wav :

syntaxe

```
cd /chemin/repertoire/son_wav
```
Puis taper :

wodim -v -eject speed=24 -pad -audio \*.wav

Et ca l'fait  $\bigcirc$ 

### **Gravure non finalisée**

Pour empêcher la finalisation par défaut de wodim, ajouter l'option -nofix. Gravure de 2 pistes sans finalisation :

wodim -v -nofix speed=24 -pad -audio track01.wav track02.wav

## **Ajout de 2 piste puis finalisation :**

Ces 2 commandes l'une après l'autre le fait :

wodim -v -nofix speed=24 -pad -audio track03.wav

wodim -v -eject dev=1,0,0 speed=24 -pad -audio track04.wav

#### **Finalisation sans ajout de piste :**

wodim -v -eject -fix

D'autres options sont possibles, à étudier et à persévérer pour les reporter ici sans crainte.

## **Liens**

- [Pour tout savoir sur la gravure](http://www.lagravuredecd.com)
- [La gravure en ligne de commandes](http://www.lea-linux.org/documentations/index.php/Software-soft_grave-gravure)
- <http://formation-debian.via.ecp.fr/graver.html>
- [La gravure en ligne de commande](http://giminik.developpez.com/articles/debian-gnu-linux/gravure-audio-ligne-commande/) Pour l'application cdrecord. Il suffit d'y remplacer cdrecord par wodim.
- [sur le forum](https://debian-facile.org/viewtopic.php?pid=344193#p344193)

[1\)](#page--1-0)

[2\)](#page--1-0)

[3\)](#page--1-0)

N'hésitez pas à y faire part de vos remarques, succès, améliorations ou échecs !

La vitesse joue un rôle majeur dans la qualité de la gravure, à vitesse maximale la qualité se voit diminuée.

Voir la commande [cd](http://debian-facile.org/doc:programmation:shell:cd)

From: <http://debian-facile.org/> - **Documentation - Wiki**

Permanent link: **<http://debian-facile.org/doc:systeme:wodim>**

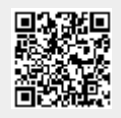

Last update: **03/10/2020 19:40**